## Główne funkcje systemu SEPGOS

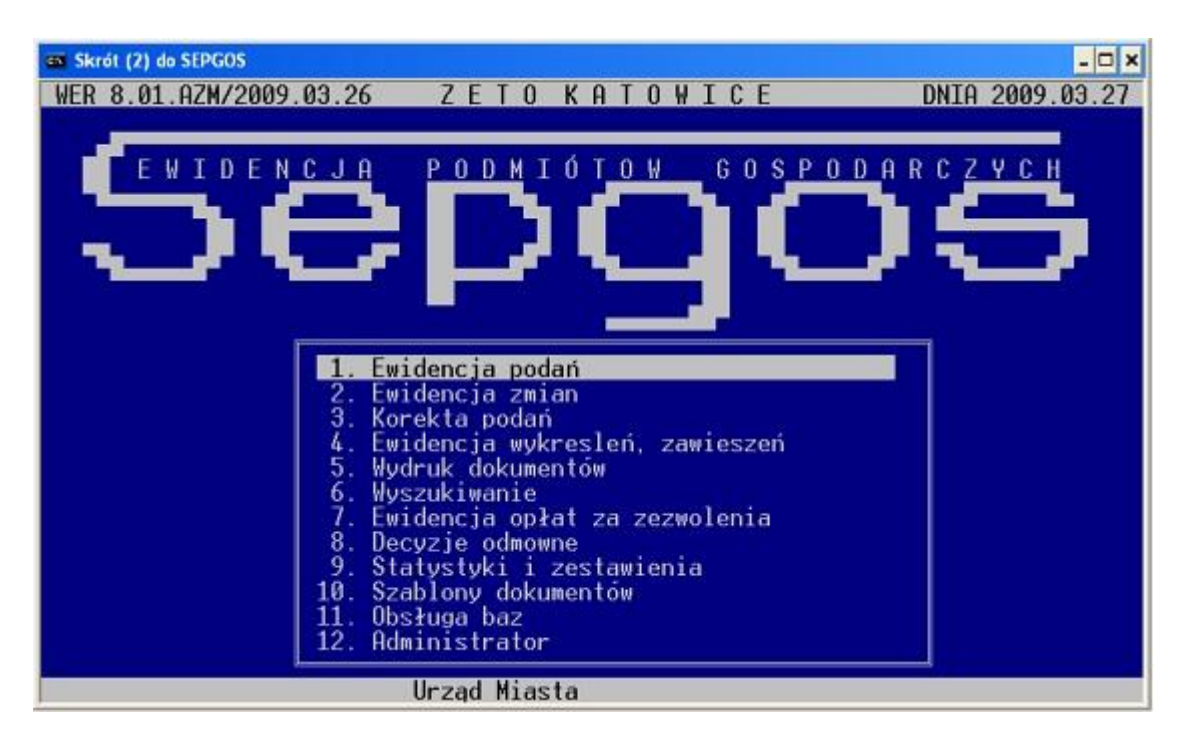

Ekran do wprowadzania danych z wniosku o wpis do ewidencji podmiotów gospodarczych

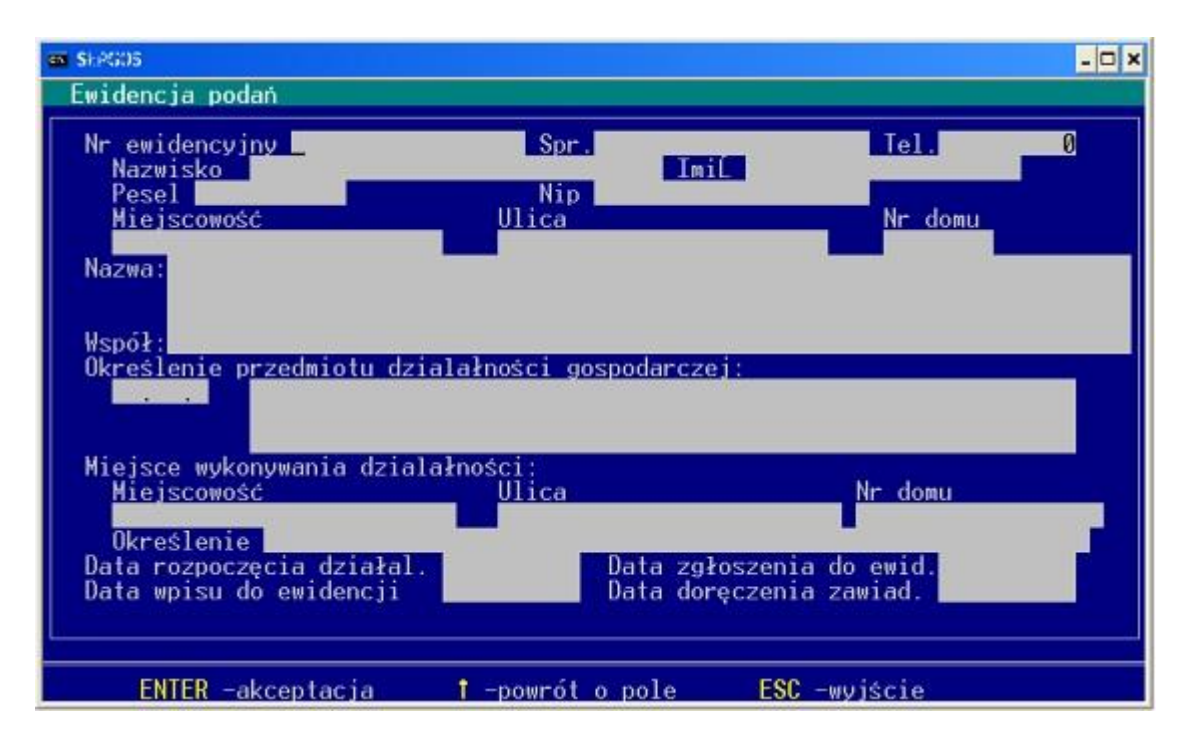

**SEPGOS**  $\Box$   $\times$ ZETO KATOWICE WER 8.01.AZM/2009.03.26 DNIA 2009.03.27 EWIDENCJA PODMIOTÓW GOSPODARCZYCH 疆 W bazie bieżącej W bazie archiwalnej<br>Wyszukiwanie kompleksowe Ewidencja<br>Ewidencja<br>Korekta p<br>Ewidencja<br>Wyszukiwa  $\overline{3}$ . 1  $\frac{2}{3}$ 1. Numeru ewidencyjnego<br>2. Nazwiska przedsilbiorcy<br>3. Adresu przedsiębiorcy<br>4. Nazwy przedsiębiorcy 5  $\overline{6}$ Ewidencja 4. Mazwy przedsiębiorcy<br>5. PKD<br>6. Miejsca działalności<br>7 Współwłaścicieli<br>8. Pełnomocników<br>9. Branży Decyzje o<br>Statystyk<br>Szablony 8 ğ  $10.$ Obsługa b  $\frac{11}{12}$ Urząd Miasta

Kryteria wyszukiwania przedsiębiorców

Ewidencja i rozliczanie opłat za zezwolenie na sprzedaż napojów alkoholowych

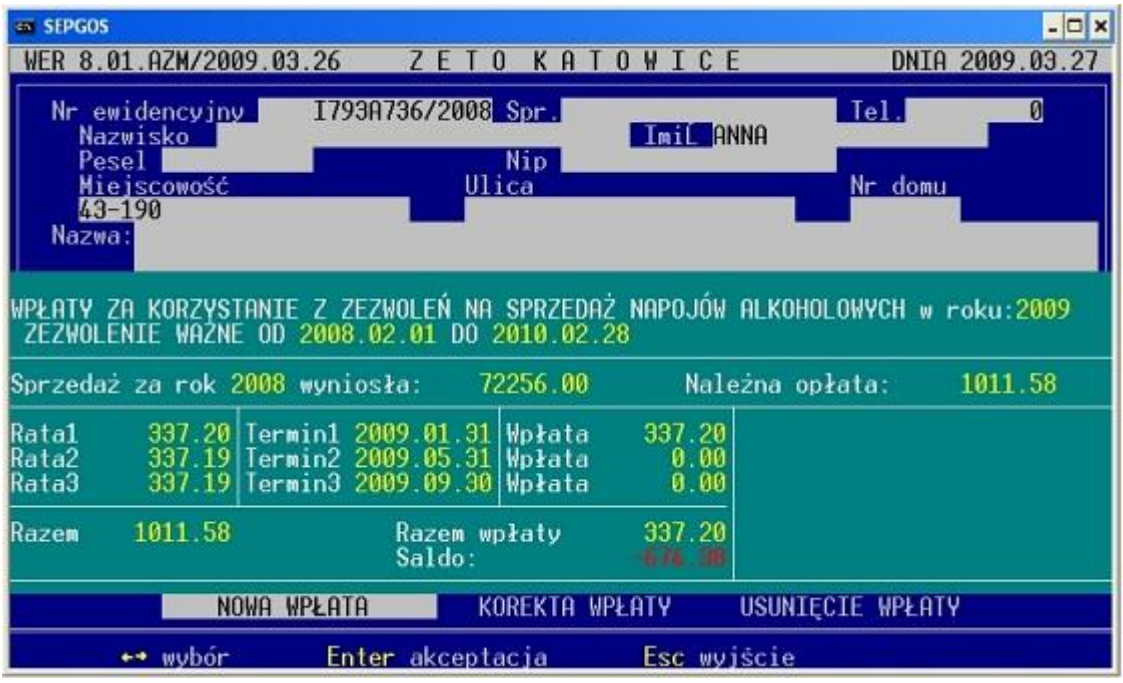